## **N9EWO ICOM IC-7300 "SPECTRUM SCOPE" Adjustments** *(using Steve Ellington N4LQ data as a base, but is not exact)* **NO-FILL SPECTRUM SCOPE - WATERFALL CHANGES**

**Access "Spectrum Scope" Settings Menu : (press and hold) " EXPD / SET " (change settings below , all others are left at default)**

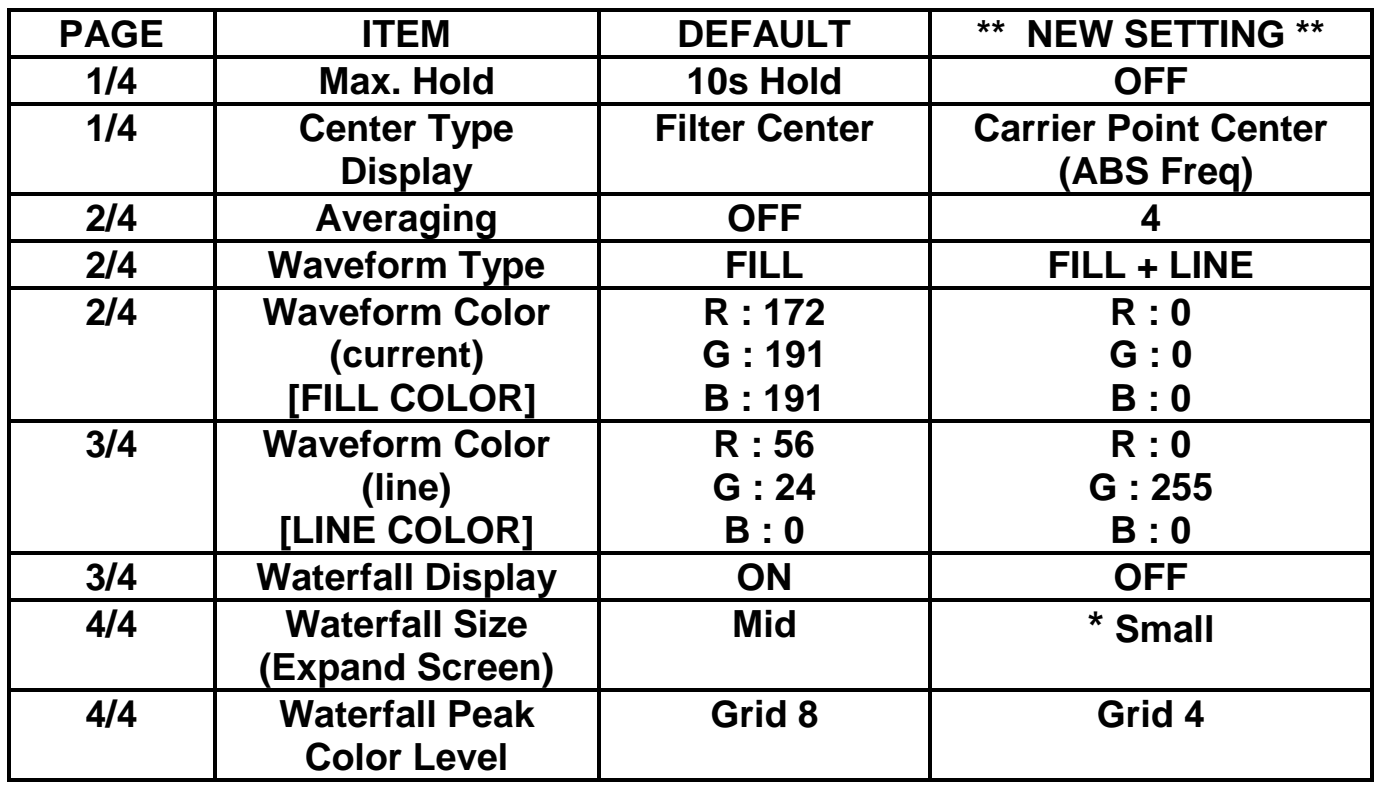

**Important Note: Be sure that the "VBW" (page 2/4) is selected on NARROW also located in the "scope set" menu (Default is "Narrow").**

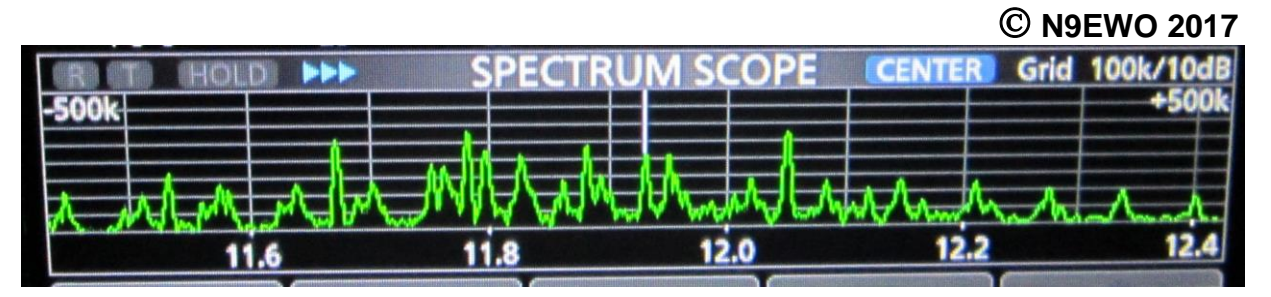

**Improved "Spectrum Scope" settings for the ICOM IC-7300. Waterfall not selected in standard screen due to the limited space available (much more useful in EXPD Screen, "Small" Size). Adjusting the "Center Type Display" to "Carrier Point Center (ABS Freq)",**  will give for proper "centered" showing of AM signals on the scope and will also show **frequency on the bottom scale in "center" mode which is a very desirable setting.** 

**\* - This will allow for the largest viewable "Spectrum Scope" (when in "Expand Screen") July 2017 Ver. 4.0 © N9EWO All Rights Reserved**